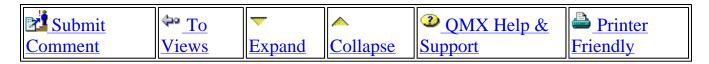

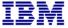

STG - Systems

Server Packaging Instructions: <u>Subscribe</u>...<u>Unsubscribe</u>

BladeCenter Chassis (8677) No. WW-P-01001 Rev. 12 Production Date: 05/26/2006

Owner: Jeffrey Miller
Online Version is the Master

This document is designed to be used on-line. You are responsible to use only the "Production" version on-line.

\*\*\*\*\*\*\*\*\*\*\*\*\*\*\*\*\*\*\*\*\*\*\*\*

IMPORTANT NOTICE: The Federal Aviation Administration requires certification that packages shipped by air do not contain explosives, hazardous materials, incendiaries or other destructive devices. Therefore, just prior to sealing the carton, you must inspect its contents to confirm that it contains only parts specified on the IBM bill of materials. If the contents meet specifications, then seal the carton with IBM logo tape or another tamper evident indicator specified on the bill of materials. The logo tape or tamper evident seal will indicate that the carton can be certified to meet FAA standards for air shipment. If you discover parts or devices that appear suspicious (whether or not potentially explosive), carefully secure the carton on the line and notify IBM management promptly.

\*\*\*\*\*\*\*\*\*\*\*\*\*\*\*\*\*\*\*\*\*\*\*\*

- Information contained in this document is for reference purposes only.
- Process and Part Numbers may vary in each manufacturing location.
- Refer to local site procedures and Bill of Materials for any substitutions.
- No deviation is to be made to the overall assembly without prior written approval from the responsible Packaging Engineer.

### **Table of Contents**

Section 1 - Applicable Systems, MTM Table

Section 2 - Unit Packaging

Section 3 - Manufacturing & Distribution Palletization

Section 4 - Material Listing (BOM)

# Section 1 - Applicable Systems, MTM Listing

These packaging instructions apply to the following machine types:

#### 8677 - BladeCenter - IBM Versions

NOTE: For all OEM Enabled versions of BladeCenter, use instruction P-04279.

## **Section 2 - Unit Packaging**

- **2.1** Inspect system to make sure there are no scuffs or scratches on unit.
- **2.2** Make sure voltage setting is correct.
- **2.3** Align PBJ tray (22K8090) with half pallet (PN varies by site). Use windows and alignment marks to help center the tray.

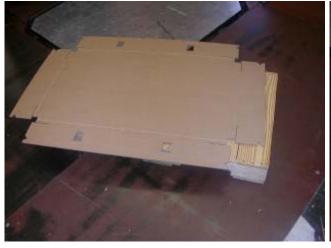

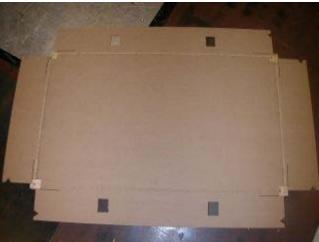

2.4 Attach PBJ tray (22K8090) to pallet using a minimum of eight staples (22K8096) as

shown.

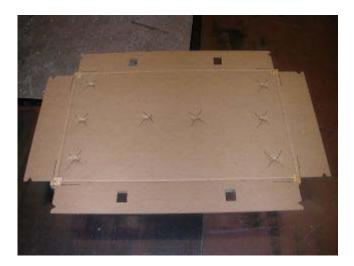

**2.5** Use Sanstrap (37L7558) to set up tray as shown below. The notches on each flap will help hold Sanstrap in place.

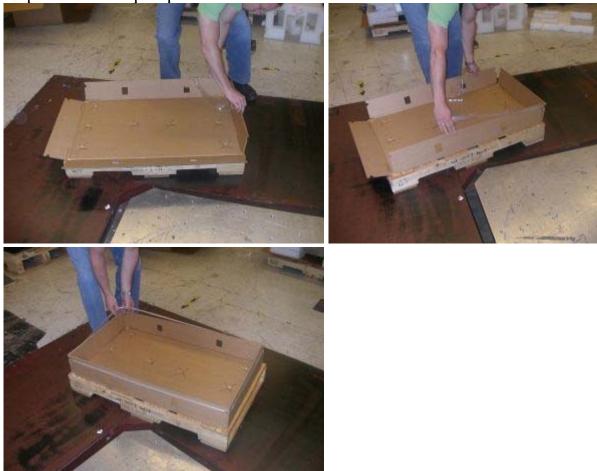

**2.6** Locate two universal fabricated cushions (22K8100) in preparation for placing in tray. Make sure they are set up correctly as shown below.

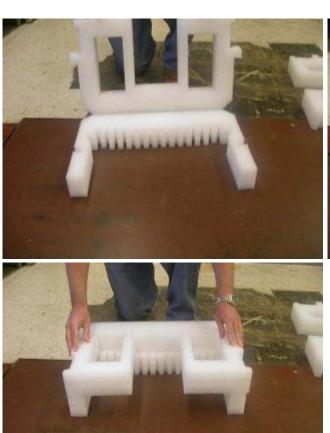

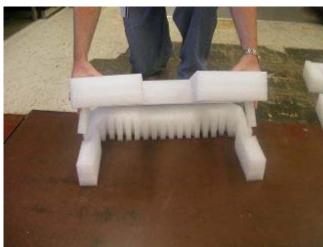

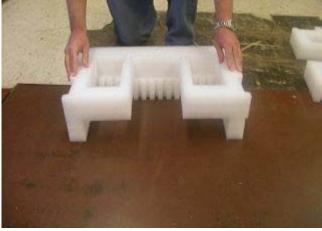

2.7 Place cushions in tray making sure that the cushions are placed all the way to the front and rear of the tray (as shown).

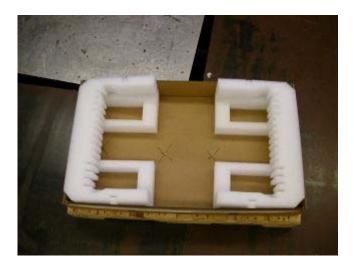

2.8 Place bag (6165640 or 37L0557) over bottom cushions in preparation for loading

unit.

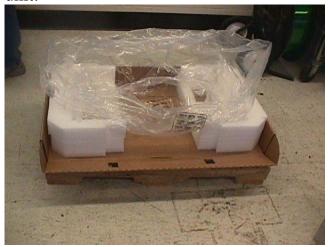

**2.9** Place unit in bottom cushions.

Note: Bag removed for demonstration purposes only.

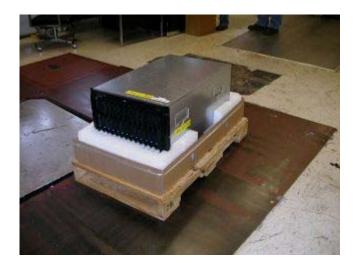

**2.10** Making sure bag is pulled tight, use Tamper Label (06P6550) to seal edges of bag closed.

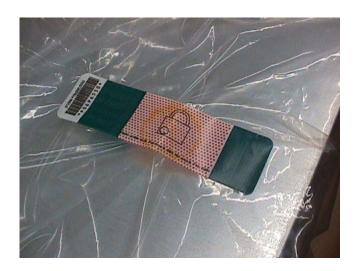

**2.11** After sealing the bag tape the unpack instructions to the top of the machine as shown below.

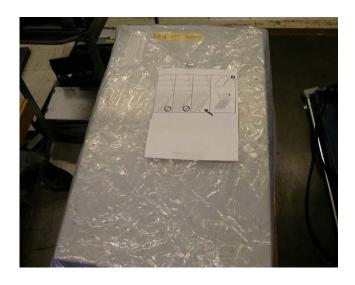

2.12 Locate PBJ carton (39Y7692) and fold bottom panels into carton, ends first.

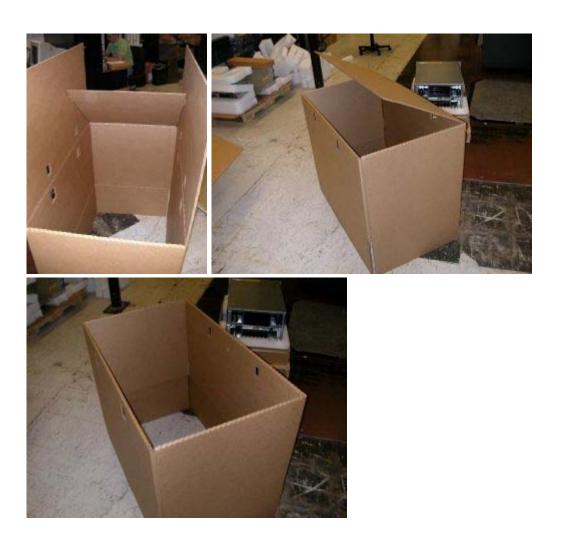

**2.13** Place assembled carton (39Y7692) over system and tray (NOTE: carton sits on the pallet outside the tray).

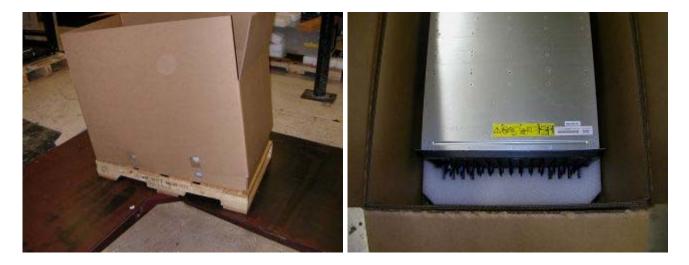

**2.14** Attach carton to tray/pallet assembly using four corrugated clips (37L0511).

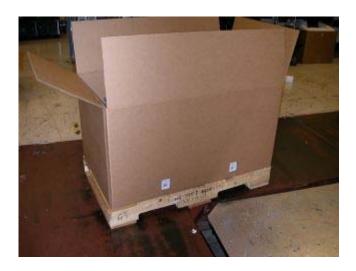

**2.15** Place tamper label (74F8851) over one clip on carton.

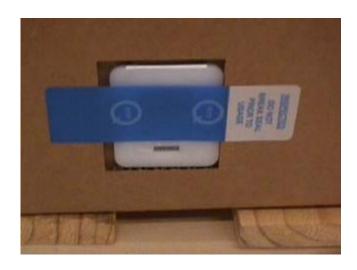

2.16 Locate two universal fabricated cushions (22K8100), and place on top of unit.

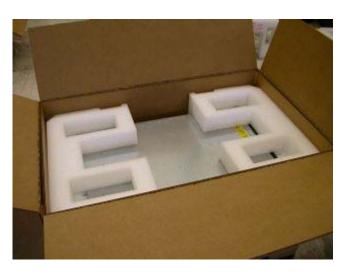

**2.17** Place rail kit in center cavity located between the holes of the top cushions.

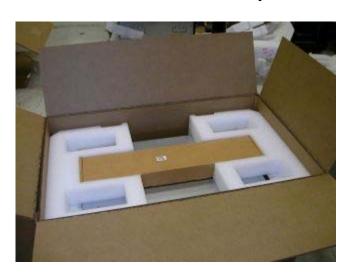

**2.18** Locate and set up three shipgroup trays (22K8089).

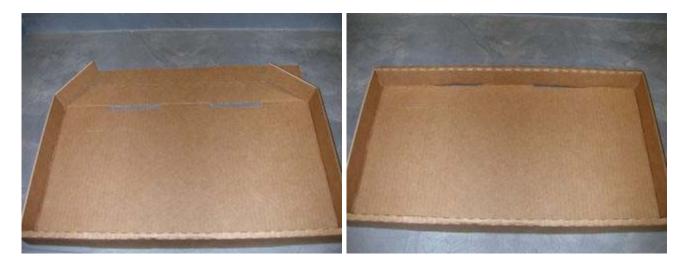

2.19 Place trays (22K8089) on top of cushions.

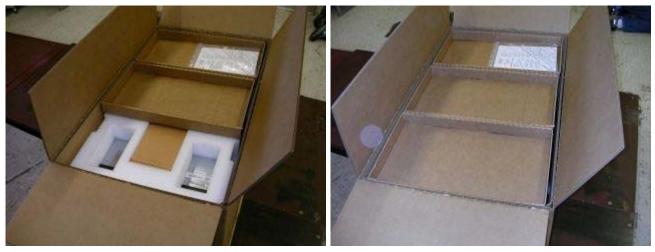

These trays are for shipgroup content, pubs, and CTO content as shown below.

**2.20** Place shipgroup items in bag and place items in trays as necessary. For large items (high voltage power cables) use "trap doors" in the outer trays to create extra space.

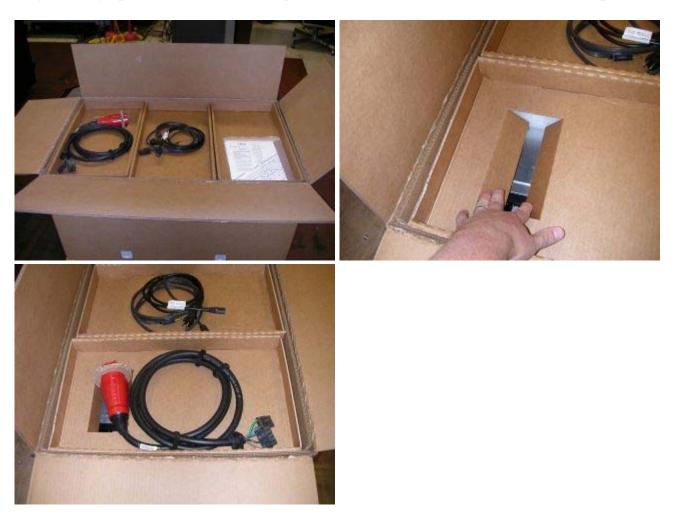

**2.21** Close the top of the carton and seal with printed tape. (74F5699 - Automatic taper, 74F5698 - for hand held dispensers).

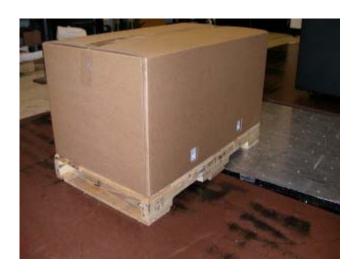

- **2.22** Take the two (2) printed carton labels (33G9780) off the printer. Position them on front and left sides of the carton. Use label locating marks for label location placement.
- **2.23** Place Intel label (if called out in DFC) on the top of the carton between label location marks.

# **Section 3 - Manufacturing & Distribution Palletization**

#### **Worldwide Sites**

**3.1** Servers are intended to ship individually on a half-pallet.

# Each server MUST ship out one server to a half-pallet (P/N 6038888 or P/N 7373961).

**3.2** Secure load to pallet utilizing "Best of Breed" palletization methods. See 92F6168 - "Best of Breed" Pallet Unitization.

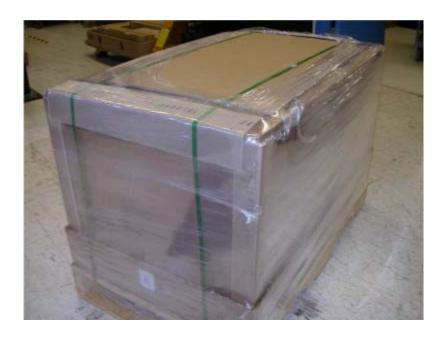

**3.3** Place two pallet labels (33G6283) on the front and left sides of the pallet load.

NOTE: Units are approved to be stacked 4 pallets high.

## **Section 4 - Materials Listing (BOM)**

### **WW Common Packaging Components BOM - 22K8101**

| Part Number | Quantity | Description                                    |
|-------------|----------|------------------------------------------------|
| 22K8089     | 3        | BladeCenter Shipgroup                          |
| 22K8090     | 1        | BladeCenter Pallet Tray (notched)              |
| 22K8096     | 8        | Staple for attachment of pallet tray to pallet |
| 39Y7692     | 1        | BladeCenter PBJ Carton                         |
| 22K8100     | 4        | BladeCenter Universal Fabricated Cushions      |
| 33G9780     | 2        | Carton Label                                   |
| 37L0511     | 4        | Corrugated Clips                               |
| 37L7558     | 1        | Sanstrap                                       |
| 6165640     | 1        | Poly bag                                       |

#### **▶** General Information

- **Summary of Changes**
- **▼**Approval Information

| Date Approved | Approved By                                            |
|---------------|--------------------------------------------------------|
| 05/26/2006    | See Library Control database for approval information. |

© 2006 IBM Cornoration, All Rights Reserved Worldwide

| End of Document | © 2000 iDivi Corporation, An Kights Keserveu Worldwide |
|-----------------|--------------------------------------------------------|
|                 | End of Document                                        |